# **Chapter 11: Building a Website Using HTML - CSS**

### **11.0.1 Objectives**

Pencil code offers a very easy drag and drop way to create HTML files. This section introduces the structure of a simple HTML page. The lessons guide students to create basic pages using block-mode and to transition to text-mode as their familiarity and knowledge increase.

### **11.0.2 Topic Outline**

- 11.0 Chapter Introduction
- 11.0.1 Objectives
- 11.0.2 Topic Outlines
- 11.0.3 Key Terms
- 11.0.4 Key Concepts
- 11.1 Lesson Plans
- 11.1.1 Teaching Suggestions
- 11.1.2 Suggested Timeline
- 11.1.3 CSTA Standards
- 11.1.4 Lesson Plan I on building a basic HTML page
- 11.1.5 Lesson Plan II on building a basic CSS page
- 11.1.6 Lesson Plan III on writing a JavaScript program embedded in a HTML page.
- 11.1.7 Lesson Plan IV on writing a JavaScript program to create a slideshow.

### **11.0.3 Key Terms**

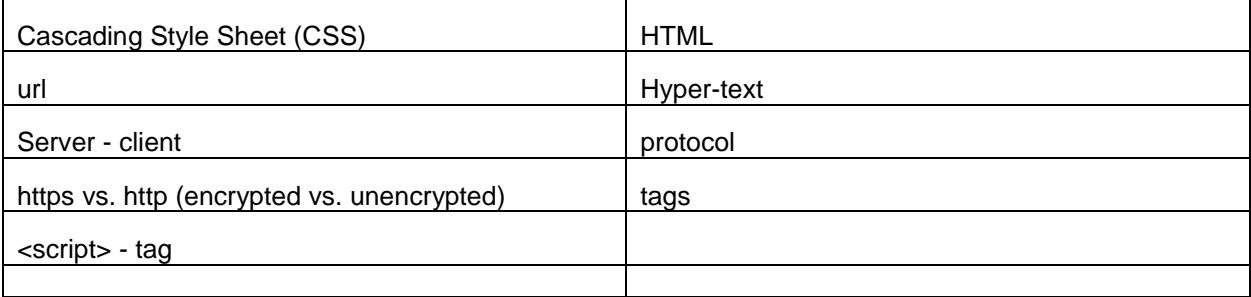

### **11.0.4 Key Concepts**

Pencil Code supports coding webpages that combine HTML, CSS, and JavaScript or CoffeeScript. To enable HTML and CSS editing, click the "gear" icon and select those languages.

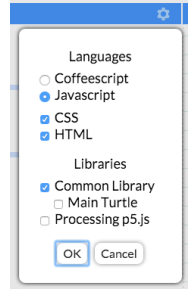

Enabling HTML and CSS will split the editing area into multiple panes:

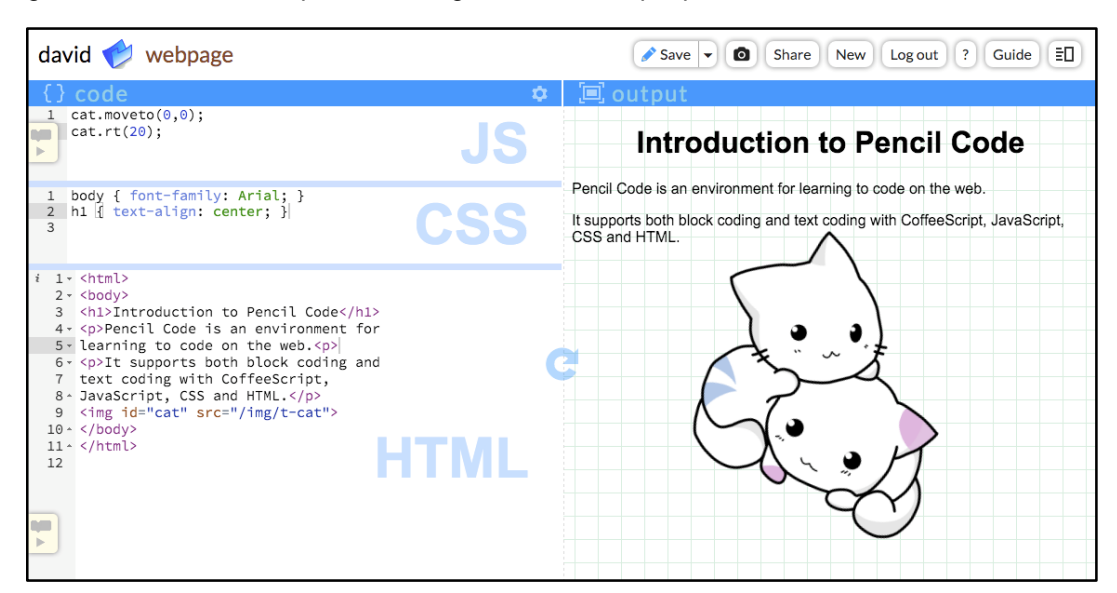

*Editing HTML and CSS and JavaScript in the same project*

The code for the screenshot above is shown below. It has an HTML page with several elements, two CSS rules, and two lines of JavaScript code:

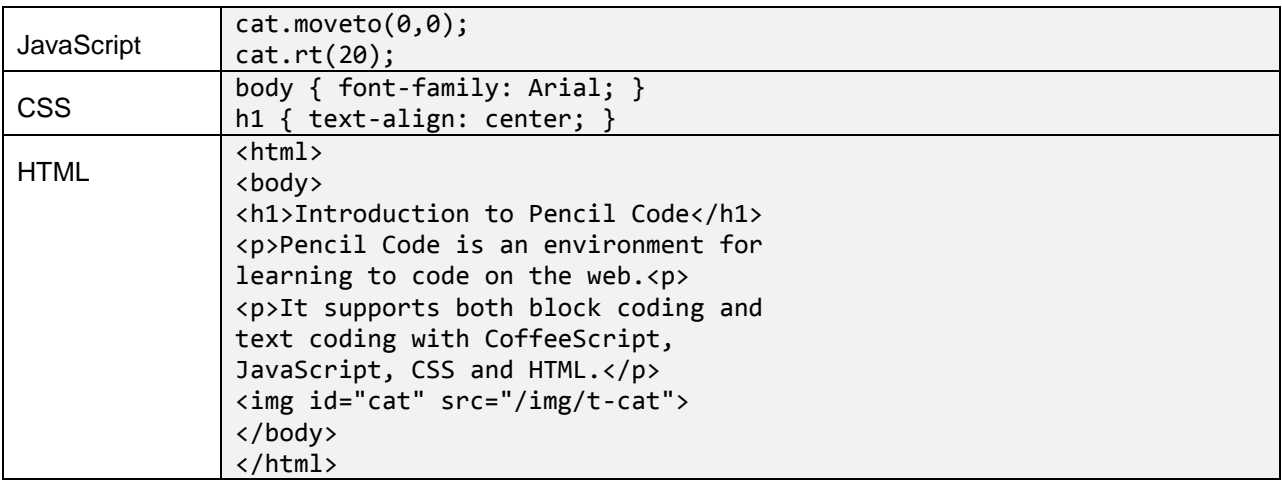

All three of the languages in this example interact with each other.

- The HTML includes <body>, <h1>, and <img id="cat"> elements.
- The CSS has a body rule and an h1 rule, setting the visual styles for those HTML elements.
- The JavaScript refers to the cat image, using turtle functions to move it and turn it.

This editor can be used to teach web and internet concepts. Because the Pencil Code library is also provided, all the examples from previous chapters continue to work. Coding can be done directly on a webpage, allowing students to create animations and interactivity at the same time as learning about HTML and CSS, URLs, and the Internet.

#### **The Internet**

The Internet is a global network of connected computers acting as clients, routers, and servers. Some of the most useful data sent on the Internet are webpages, and when some people talk about the Internet, they are really referring to the Web.

**Servers** run programs that wait at the network, ready to answer requests that are sent by other computers. For example, the computer known as ["www.un.org"](http://www.un.org/) is a server at the United Nations that waits for requests for webpages, and when it gets a request, it sends back the requested webpage to whichever computer sent the request.

**Clients** run programs that make requests by creating and sending messages to servers. For example, when you use your Web browser on your phone to visit [www.un.org,](http://www.un.org/) your phone is acting as a client. It sends a small message with a request to the computer at the UN, and after a moment, it gets back a message containing a webpage.

**Routers** run programs that forward messages between other computers. It would be impractical to run a wire (or a direct radio signal) from your client (and every other client in the world) to the UN. So, instead, the computer sends messages to a nearby computer with instructions to pass it on in the right direction. The message is passed on from computer to computer until it arrives at the correct server. Routers are the silent delivery workers of the Internet. You do not normally need to know the dozen or so routers that may sit between your client and a server, but if you have noticed a computer on your network known by the number "192.168.1.1" or "10.0.0.1", those computers are probably routers.

#### **The World Wide Web**

**HTML** is the HyperText Markup Language, the main language in which pages on the web are written.

A **hypertext document** is a text document that embeds links to other resources on the Internet.

A **web address** is a precise name (written as a URL) that locates one specific document or file on the Internet.

A **webpage** is a hypertext document with a Web address.

If one were to draw a picture of a few linked webpages with a dot for each webpage and a line for each link between them it would look like a Web of connections. The World Wide Web (the Web) is the name we give to the many billions of linked webpages around the world.

The pages that make up the Web are served by millions of different servers around the world, each hosting numerous webpages. To understand how a webpage is found, it is important to understand the URL.

#### **The Three Main Parts of a URL**

The Web address of a webpage is written in a precise way called a **URL** (a **Uniform Resource Locator**). A URL looks like this:

#### https://www.un.org/en/index.HTML

The first part "https:" is the **protocol**, which determines the message formats used when communicating with the server. There are two main protocols on today's Web. **HTTP** (Hyper Text Transfer Protocol) transmits requests and responses without any encryption so that any router can read the messages. **HTTPS** (HTTP Secure) encrypts the messages so that only the client and the server can read them.

The second part "/[/www.un.org"](http://www.un.org/) after the double slash is the server. Requests for this URL will be sent to the server [www.un.org.](http://www.un.org/)

The third part "/en/index.HTML" after the server name is the **path** of the webpage that will be requested within the server. Web servers often organize paths using "/" to divide directory names from the files within them, but Web servers are free to organize their webpages using any paths they choose. For example, Google serves an almost infinite variety of webpages using URLs such as ["https://www.google.com/search?q=un"](https://www.google.com/search?q=un). Change the last part of the path from "un" to any other word to ask Google for a page of search results.

#### **Pencil Code URLs**

Pencil Code makes a URL for every program saved by a student:

<http://newbie.pencilcode.net/home/myprogram>

Here the protocol is HTTP unencrypted. (Pencil Code also supports HTTPS.)

The server is "newbie.pencilcode.net", a server created by the student. All students who save work on Pencil Code gets their own **virtual server**. (It is called "virtual" because there is not actually a new computer for each student: Pencil Code just runs server software using a new name and reuses a physical computer that is shared with other students.)

The path is "/home/myprogram", which is "/home/, followed by the name chosen when saving the file. On Pencil Code, the top-level directory name in the path is special. If you use "/home/", it will serve the raw webpage, just like an ordinary Web server. If you change the directory name to "/edit/", it will serve a special editing webpage that lets you see the source code and log in to edit the page.

#### **Tags in HTML**

**HTML** (Hyper Text Markup Language) is the language used to write a webpage. A simple HTML document looks like this:

```
<!doctype HTML>
<HTML>
   <body style="background:wheat">
     <h1>My Page</h1>
     <p>This is <em>my</em> page.</p>
     <p><img src="https://pencilcode.net/img/happyfox" title="little fox"></p>
   </body>
</HTML>
```
A standard HTML document begins with <!doctype HTML> followed by three types of information.

**Tags** in angles like <body> designate special locations in the document. The **tag name** is the first word of the tag.

**Attributes** of a tag, also written within the angle of the tag, such as title="little fox" or style="background:wheat".

**Text content** such as "My Page" which does not appear inside angles.

Most of the tags are paired: a **begin tag** like <br/>body> matches **end tag** with a slash like </body>, but there are a few special **self-closing tags** such as  $\langle$ img> that are not paired. A tag and its pair (if any) together

are called an **element**, and elements may be **nested** within each other. For example, within the document above, the  $\leq$ img> element is nested within a  $\lt$ p> element, nested within  $\lt$ body>, which is nested within the <HTML>. The <em> element is also nested within a different <p> element.

HTML has about 100 types of elements and 100 or so attributes that let programmers do a great variety of things in a document. The best way to learn about HTML is to make webpages while trying out different elements described in one of the many online resources available on the Internet. Here is a list of a few particularly useful elements.

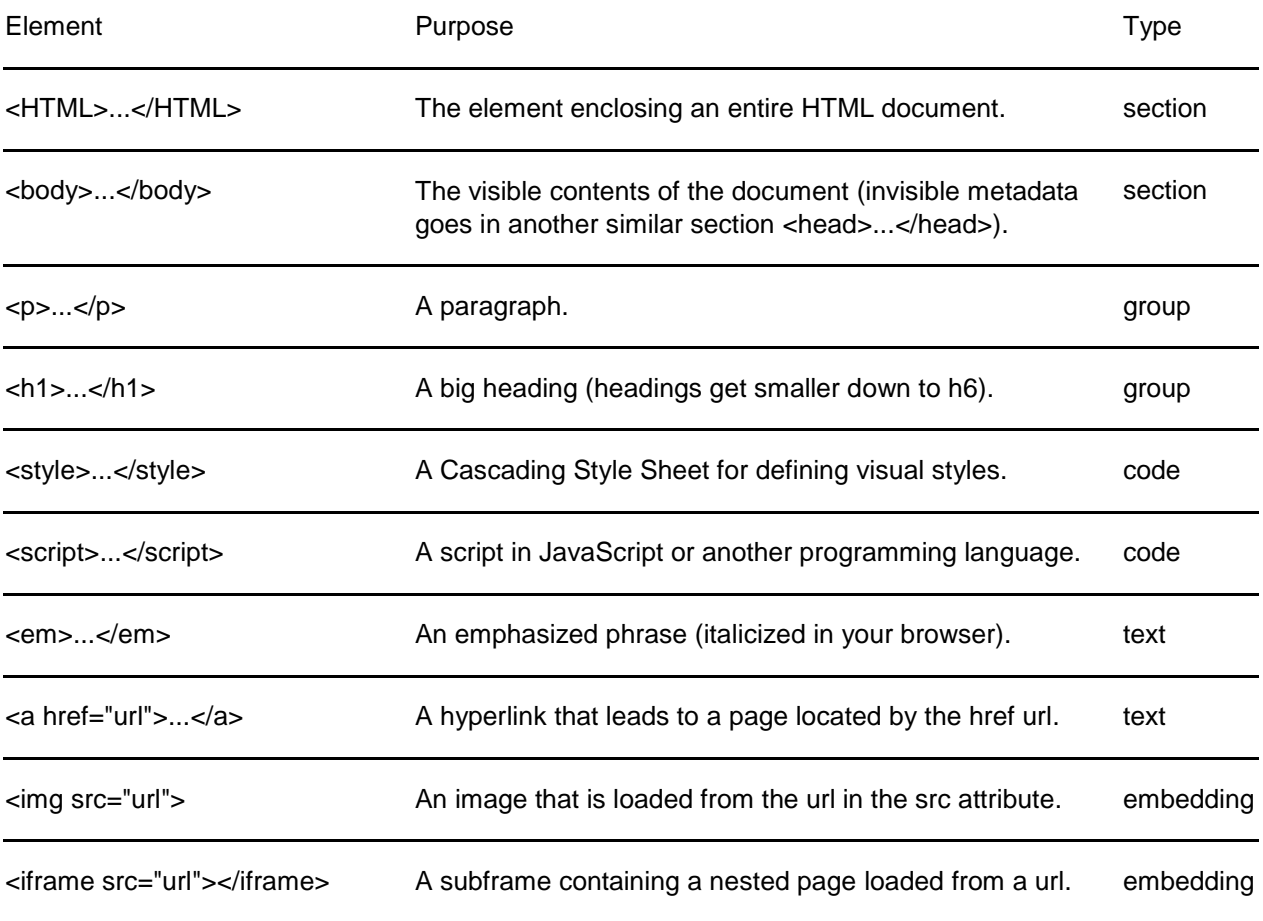

The last three elements have attributes href and src whose values are URLs that link to other files or webpages. On a webpage, there is a short way to write URLs that is important to understand.

#### **Relative URLs**

URLs that in webpages can be written in an abbreviated form called **relative URLs**, which omit portions of the URL and assume they take on the same values as the current Web address. Ordinary complete URLs contain a protocol, server name, and path and are called **absolute URLs**. For example, suppose the current URL is [http://newbie.pencilcode.net/home/myproject/welcome.html.](http://newbie.pencilcode.net/home/myproject/welcome.html) Here are examples of relative URLs.

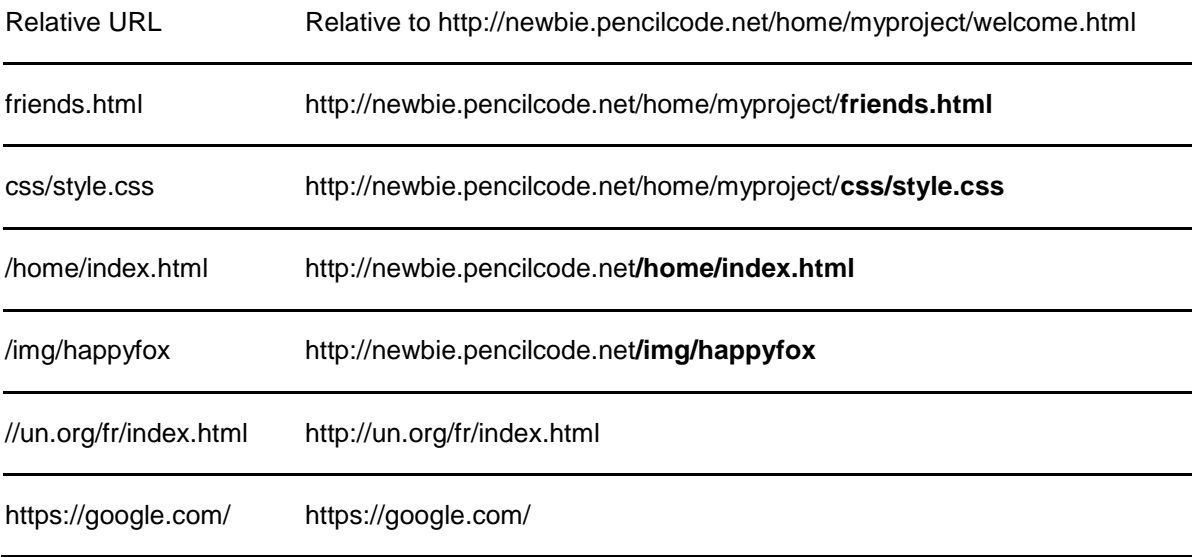

The basic rule is this: an absolute URL always starts with a protocol name such as http: or https:. If a relative URL starts with two slashes, it inherits the current protocol but replaces everything after that. If a relative URL starts with one slash, it replaces everything after the current server name. If a relative URL does not start with a slash, it replaces everything after the last slash in the current URL.

Absolute URLs can be used anywhere a URL is required, but relative URLs can be much faster to type. Relative URLs also have the advantage in that if a directory of webpages is moved together between servers or directories, URLs that make relative references within the directory will continue to work.

#### **The Style Attribute and the <style> Element**

Browsers come with default visual styling for every HTML element. For example, the <em>...</em> element indicates a phrase that should be emphasized, and browsers will use italic font-style for that text by default. But what if you wish to use a normal font-style and underline the text instead? Visual styles can be overridden by using the style attribute on any visible element, as follows:

<em style="font-style:normal;text-decoration:underline">something</em>

The value of the style attribute is a **style declaration block**, which can list any number of **style declarations** separated by semicolons. Each style declaration has a **style property** followed by a colon and a value. There are about 100 standard style properties and there are many Internet resources that list them and give examples of how they work.

If you wish to apply the same style declaration block to every <em> element in the document, you can create a <style> element containing **CSS** (Cascading Style Sheet) rules, such as:

```
<style>
em {
   font-style:normal;
   text-decoration:underline;
}
</style>
```
CSS is a powerful language that provides ways to combine and generalize style rules. We will not talk much about it here but there are excellent resources available on the Internet detailing beautiful effects that can be created with CSS.

#### **The <script> Element**

When combining HTML and JavaScript code, the JavaScript is embedded in a <script> element. Pencil Code provides separate editing panels for separating editing HTML and JavaScript for a webpage, but when you view them together, Pencil Code puts the JavaScript inside the HTML page by adding a <script> element.

The <script> Element also can also be used with other languages. When the CoffeeScript language is loaded, the type attribute may be set so that <script type="text/coffeescript">...</script> contains CoffeeScript.

### **11.1.1 Teaching suggestions**

The first two lesson plans detail how to build an HTML page using Pencil Code. There are blocks available for the overall structure that a student can drag and help them students build the HTML page. This chapter differs from others in that each lesson plans is a continuation from the previous lesson plan.

# **11.1.2 Possible Timeline: 1 55-minute class period**

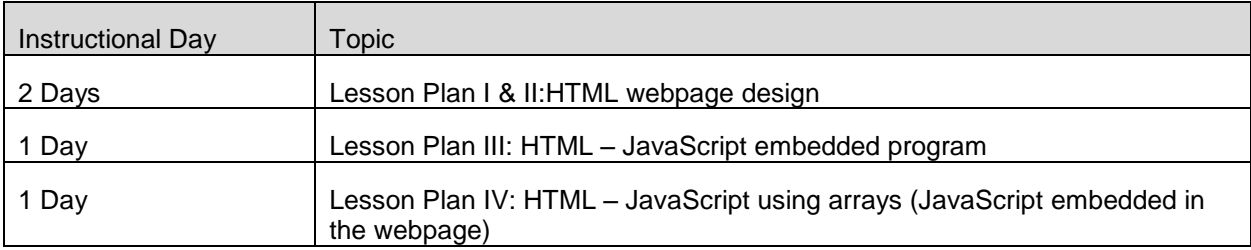

### **11.1.3 Standards**

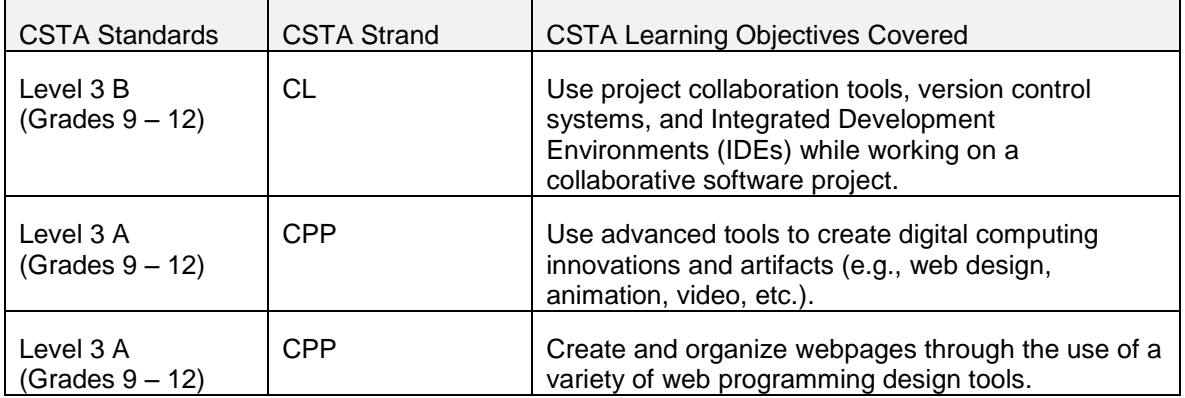

# **11.1.4 Lesson Plan I**

Build a one-page HTML page using basic blocks and HTML tags. Check to see that HTML and CSS options are checked under settings.

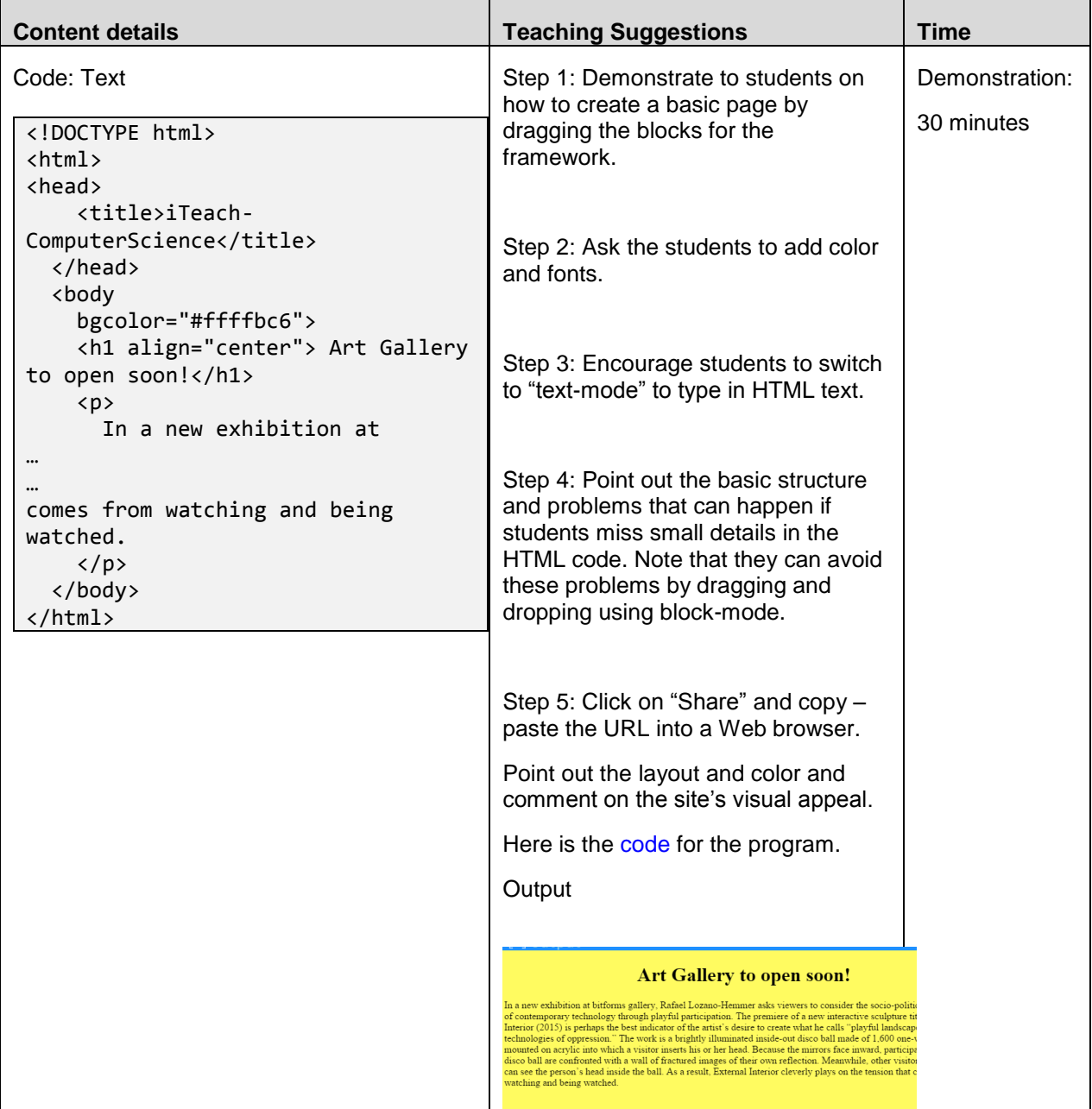

### **11.1.5 Lesson Plan II**

This lesson focuses on the creation of a page using the CSS. It demonstrates the use of CSS and how to add it to the program from the previous lesson plan. Check to see that the HTML and CSS options are checked under settings.

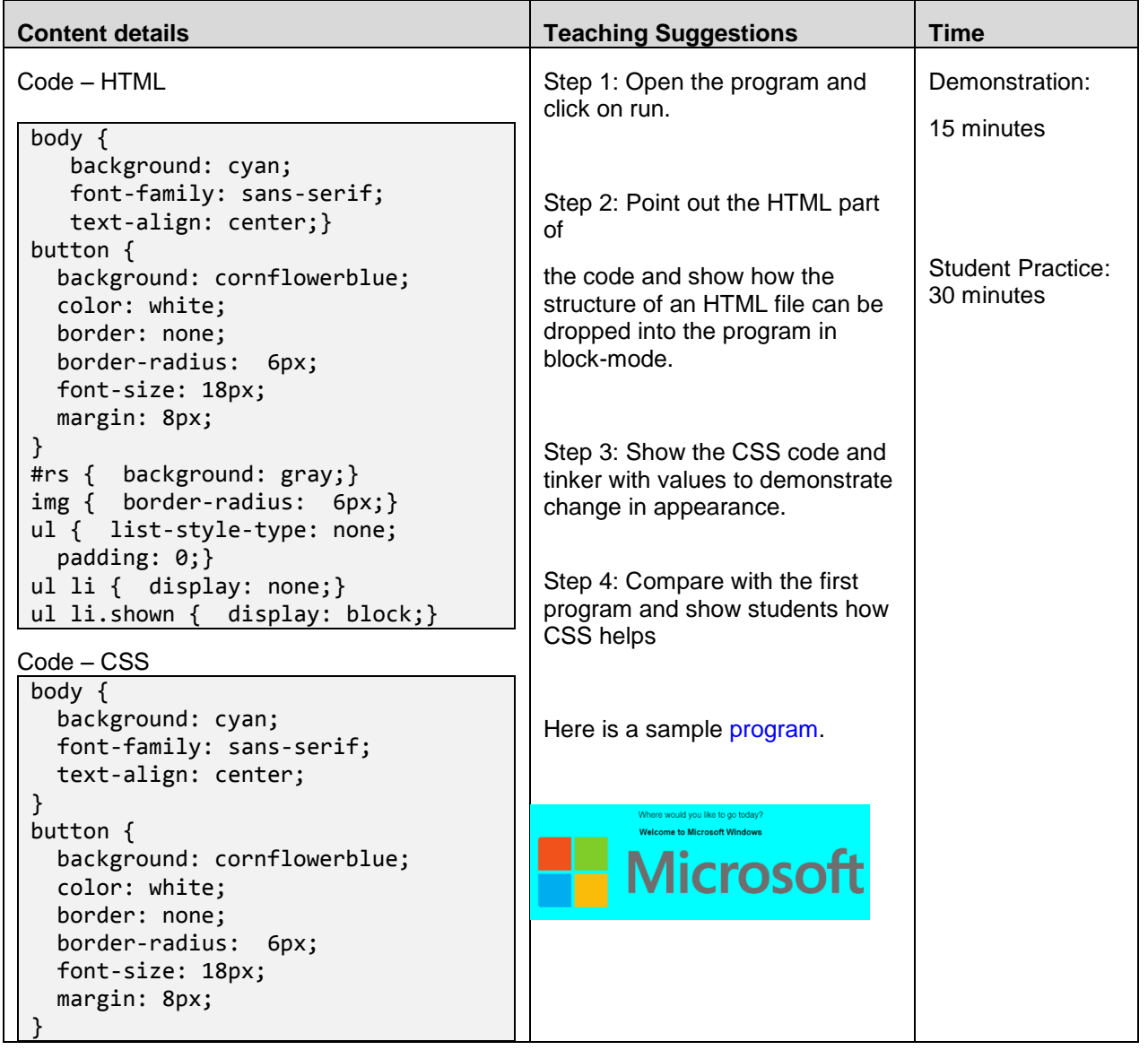

# **11.1.6 Lesson Plan III**

Students will now write a JavaScript program that is embedded in the webpage they have been modifying. The Art Gallery page. Note, the program is a very simple one because it takes what has been taught in Lesson Plan II and adds the JavaScript information to it.

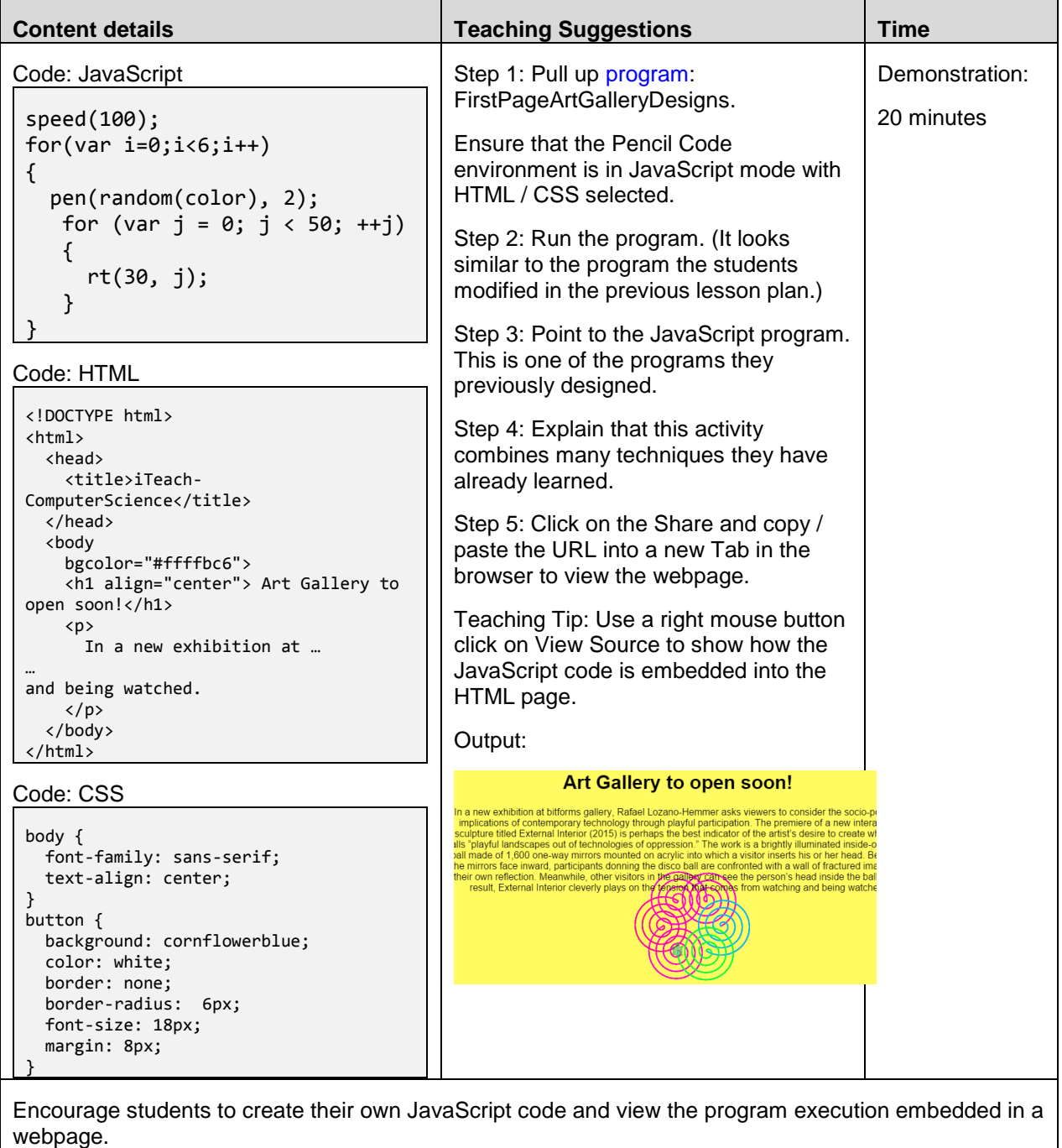

Student Practice: 25 minutes

# **11.1.7 Lesson Plan IV**

This lesson focuses on the creation of a slide show using the JavaScript program. It demonstrates the use of arrays (the simplest data structure in programming). This culminating lesson enables students to put together all of the techniques presented in all the lesson plans in this chapter to create an interesting webpage.

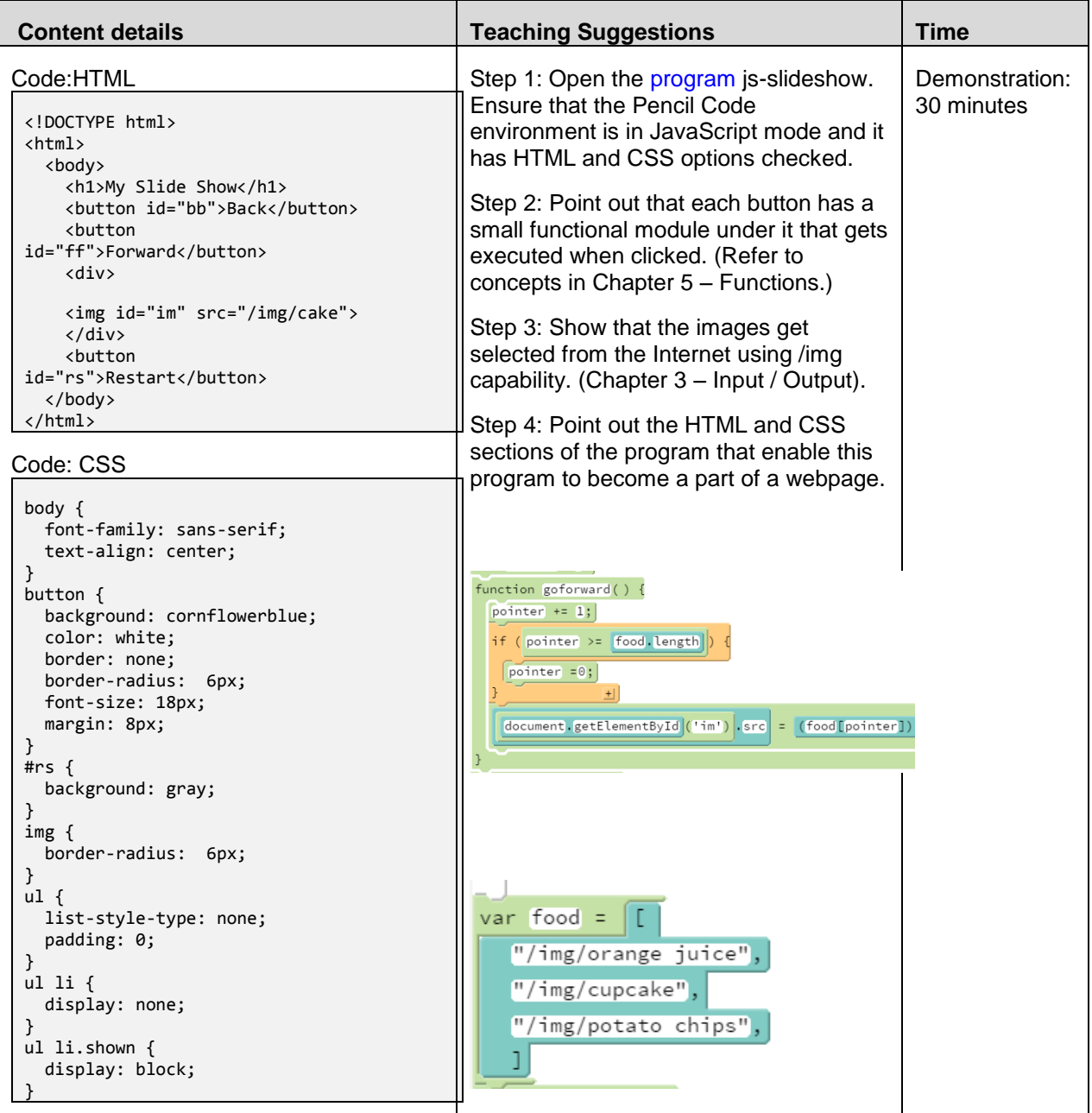

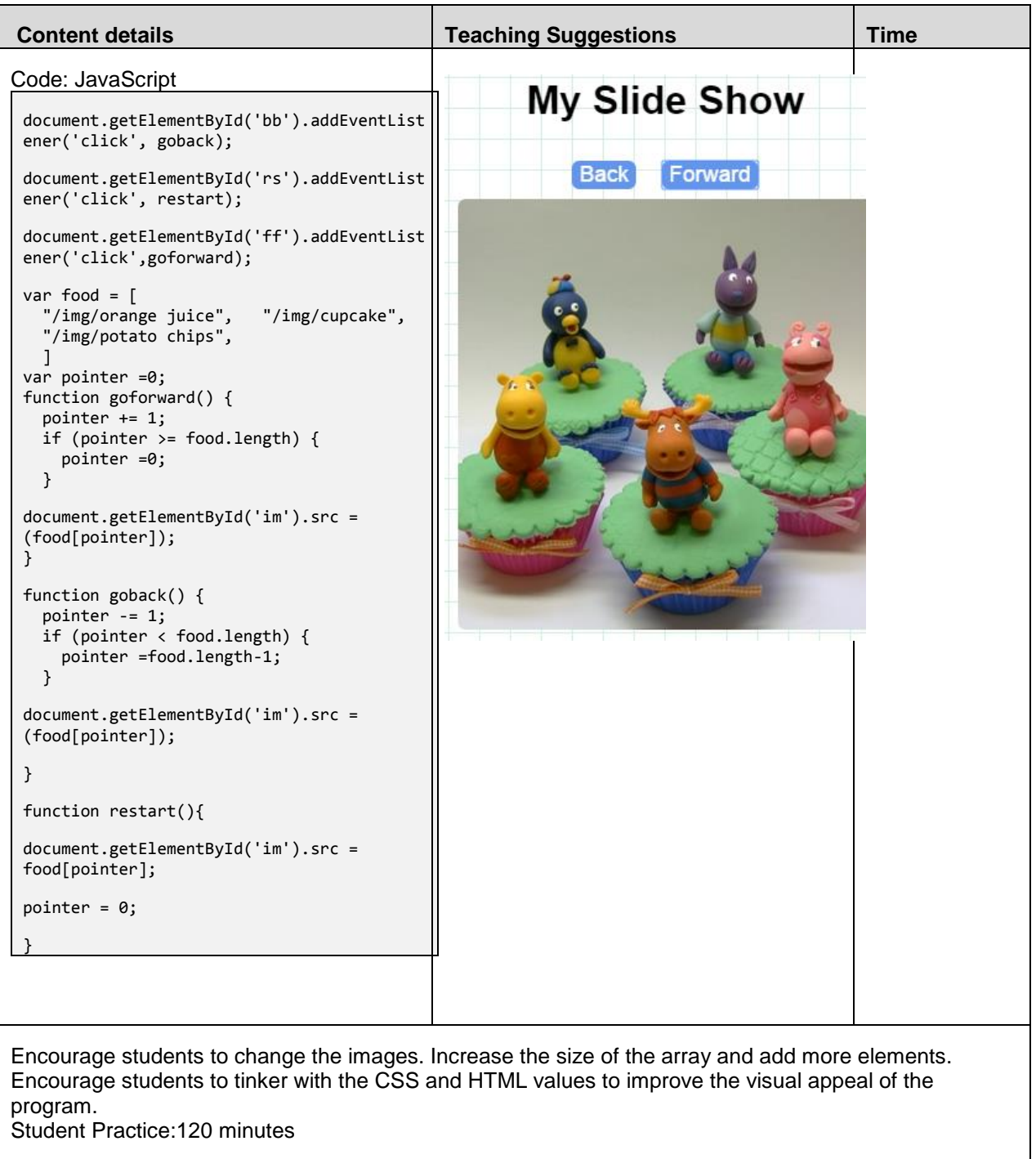